# **Quick Reference Guide for Direct Deposit**

## **1. Banking Information You Need To Begin**

- Bank Name; Bank Transit Number (also known as routing number); Bank Account Number; and Account Type.
- For multiple accounts: Order net pay will be distributed between the accounts; dollar or percentage for deposit into each account; and the account where any remaining net pay will be deposited.

### **2. Login**

**http://hr.vanderbilt.edu/** and select C2HR You will need a VUNetID and e-Password to log in. Click on Direct Deposit link (right side of screen). Direct Deposit Click on Continue at bottom of screen.

#### **3. Single/Multiple Account Set Up**

- 1. Enter Bank Transit Number; Bank Transit#:
- 2. Enter Account Number and select Account Type; Account Type. C Checking C Savings
- 3. Review information entered  $\frac{1}{\text{Ent}}$  for corrections;  $\frac{1}{\text{Test}}$  if no other accounts; or  $\frac{1}{\text{Test}}$  to add another account.
- 4. If only one account and it is correct confirm; if not correct edit the necessary information  $\frac{1}{100}$  confirm and set up is done.
- Priority 5. After all accounts have been entered for more than one account, need to prioritize accounts
- 6. Enter amounts or percentages for each account (use whole dollars and percentages)
- 7. One of the accounts must be selected for Remaining Net Pay Remaining Net Pay
- 8. If correct confirm; if not correct edit the necessary information  $\frac{[Edt] \cdot [Conffm]}{[Conffm]}$

## **4. Already set up with 1 Direct Deposit Account & want to add another account?**

- 1. After clicking on continue in the Direct Deposit Screen, it will list your current Direct Deposit Account. At the bottom, click Add Account
- 2. Enter Bank Transit Number; Account Number and select Account Type for this direct deposit account
- 3. Review information entered and add another account or continue to next screen
- 4. After last account is added, need to prioritize accounts Priority
- 5. Enter amounts or percentages for each account (use whole dollars and percentages)
- 6. One of the accounts must be selected for Reamining Net Pay Remaining Net Pay
- 7. If correct confirm; if not correct edit the necessary information  $\mathbb{E}^{\text{diff}}$   $\mathbb{C}^{\text{diff}}$

#### **5. Remove account or stop all direct deposit**

- Remove account no longer being used for Direct Deposit Edit Remove
- To stop Direct Deposit to all account(s) click on Stop Direct Deposit

#### **6. Example of Account Priority**

Employee wants to deposit net pay into 3 accounts - \$100 to savings account, \$200 to X Bank checking account and the remaining amount to Y Bank checking account. For this example, the employee wants the first \$200 to go to the X Bank checking account (this would be Priority 1), the next \$100 to go to the savings account (this would be Priority 2) and the remaining amount would be Y Bank checking account (this would be Priority 3) with remaining net pay selected for this account.

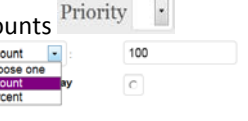

100  $\circ$